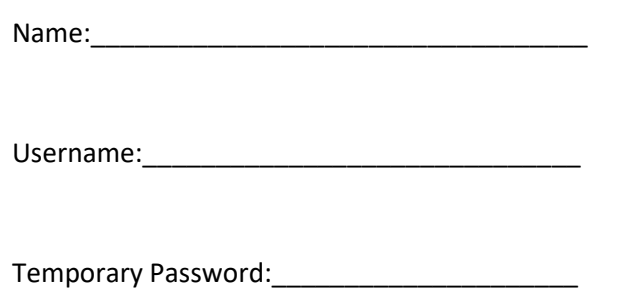

## First Time Logging into Populi or College Email

1. Go to [http://westchestercollege.edu,](http://westchestercollege.edu/) then click on the "E-Learn" menu icon, then "POPULI LOGIN" or COLLEGE EMAIL.

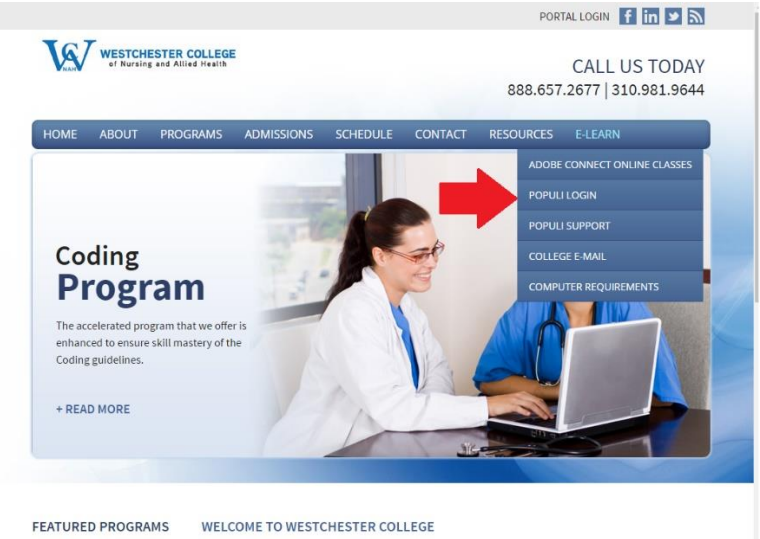

**Coding Program** 

- Welcome to Westchester College of Nursing and Allied Health! Here, we provide quality programs that will<br>he required skills within each individual seeking career opportunities in an arrav of professions in
- 2. Enter your login ID and temporary password, which were provided above.

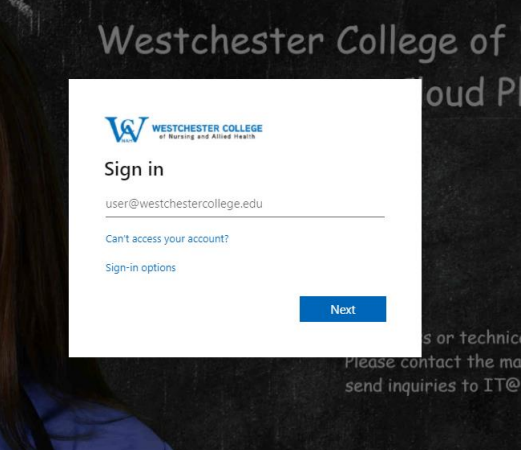

3. Next, you will enter your "Current Password" on the top line. Your "CURRENT PASSWORD" is the same as the TEMPORARY PASSWORD that was provided to you. Then, you will enter your "New Password" on the bottom two

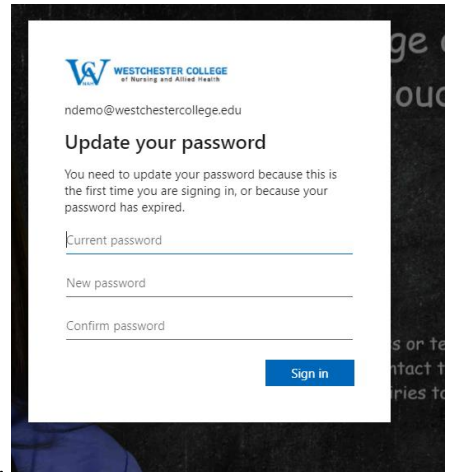

lines.

4. You will be prompted to "More Information Required." Select Next.

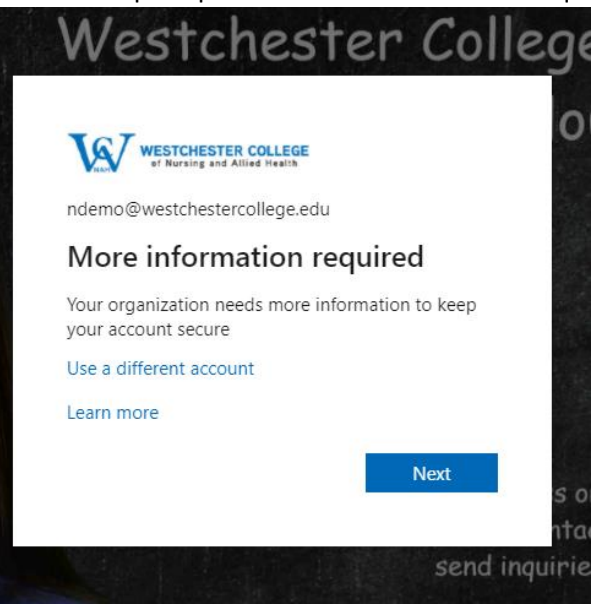

- 5. To make sure you can reset your password, we need to collect some info so we can verify who you are. We won't use this to spam you - just to keep your account more secure. You'll need to set up at least 1 of the options below.
	- Phone Authentication you enter your mobile number, and a text message is sent to your phone with a code. You enter the authentication code where requested.
	- Email authentication you enter your **personal** email address, and an email is sent with an authentication code. You enter the authentication code from your email, where requested.

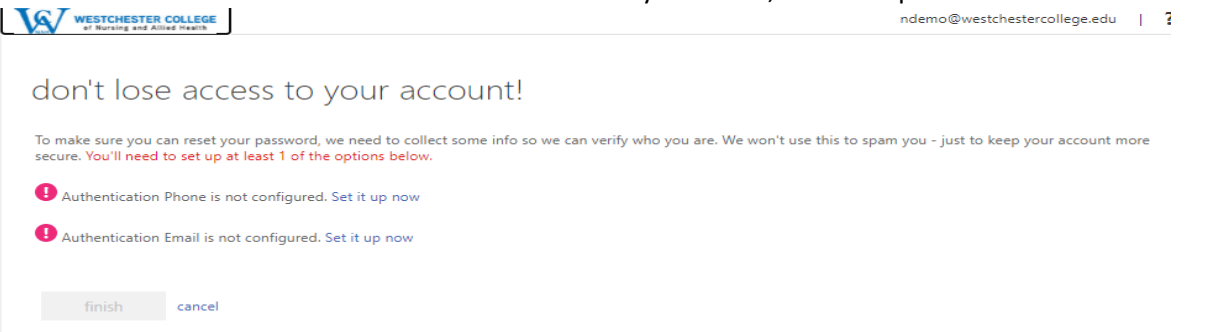